# Btrieve 12 Release Notes General Release – December 2015

# **Contents**

Welcome to the General Release of Btrieve 12.

These release notes cover the following topics:

- [Overview](#page-0-0)
	- Platforms [Supported](#page-0-1)
	- Product Authorization
- New Features and [Enhancements](#page-2-0)
- [Installing](#page-2-1) Btrieve
	- [Installing](#page-2-2) Btrieve 12
	- JRE [Components](#page-3-0) Included in Installation
- [Known](#page-3-1) Issues
- [Usage](#page-4-0) Notes
- [Technical](#page-4-1) Support

This document is included in your Btrieve installation but may be updated after the release. Its latest version is always posted on the Actian PSQL [website.](http://www.pervasive.com/database)

### <span id="page-0-0"></span>**Overview**

#### <span id="page-0-1"></span>**Platforms Supported**

This release has been successfully tested on the following operating systems in their 32- and 64-bit editions:

- Windows 10
- Windows Server 2012
- Windows 8
- Windows Small Business Server 2011
- Windows Server 2008 R2
- Windows Foundation Server 2008 R2
- Windows 7
- Windows Small Business Server 2008
- Windows Server 2008

**Windows Vista**  $\bullet$ 

We recommend updating all operating systems to their latest service packs.

#### <span id="page-1-0"></span>**Product Authorization**

Btrieve 12 comes with a trial key for evaluation installations. These trial keys have limits of 5 users and 30 days.

If you install Btrieve 12, you are required to authorize the product either by entering a license key during installation or by using the License Administrator utility after installation. Authorizing Btrieve 12 during installation requires an Internet connection. To authorize after installation, read about license administration in Btrieve User's Guide.

#### **License Authorization Access Through Proxy Servers**

We recommend that you use Windows Internet Explorer to configure proxy servers. If your proxy server was not configured using Internet Explorer, we recommend that you use Internet Explorer to configure it again. If you are unable to use Internet Explorer, then you can use the steps given here. These steps involve editing the Windows registry.

Caution Editing the registry is an advanced procedure. If done improperly, the editing can cause your operating system not to start. If necessary, obtain the services of a qualified technician to do the editing. Actian Corporation does not accept responsibility for a damaged registry.

In a 64-bit Windows operating system, two keys in the registry can store proxy server settings:

- HKEY LOCAL MACHINE\Software\Wow6432Node\Pervasive Software\ELS  $\bullet$
- HKEY LOCAL MACHINE\Software\Pervasive Software\ELS  $\bullet$

Depending on the environment, ELS proxy server settings may be created in either location. The licensing manager looks in the Registry for its proxy server settings first in the \Wow6432Node\Pervasive Software\ELS\ key. If it cannot locate them there, it looks in the \Pervasive Software\ELS\ key.

If you are editing Registry settings for proxy servers, you first need to find the correct location.

- Begin by looking for a Wow6432Node. If it exists, edit the proxy server Registry settings in the Pervasive Software\ELS\ key.  $\mathbf{1}$
- $\overline{2}$ If you find no Wow6432Node, move to the Software directory and edit the proxy server Registry settings in the Pervasive Software\ELS\ key.
- 3 Modify the Windows registry by adding the following to the Pervasive Software\ELS\ key:
	- String value proxy\_host
	- DWORD (32-bit) value proxy port
	- String value proxy userid  $\bullet$
	- String value proxy passwd  $\bullet$

Note Btrieve 12 requires only the proxy host and proxy port values. Depending on the configuration of your proxy server, you may also need to add proxy userid and proxy passwd.

Authorize Btrieve 12 using the License Administrator utility. 4

# <span id="page-2-0"></span>New Features and Enhancements

See What's New in Btrieve 12 for a comparison of Btrieve 12 and Btrieve 6.15. You can find this information in three places:

- The documentation you can open in Btrieve Control Center (BTRCC)
- A PDF file on the download page at the **Actian PSQL [website](http://www.pervasive.com/database)**
- A PDF file on the installation media

# <span id="page-2-1"></span>Installing Btrieve

This topic discusses installation of the product. Before reading further, be familiar with Product Authorization.

Installation files are available for download from the **Actian PSQL website**.

If you want to read about installation in detail before attempting an upgrade, see Getting Started with Btrieve, available on the installation media or the Actian **PSQL website** 

#### <span id="page-2-2"></span>Installing Btrieve 12

To start the installation, run the installer application Install\_Btrieve.exe. Use this same installer on all systems that require Btrieve 12.

The installer detects the bit architecture of the operating system and automatically installs the appropriate 32- and 64-bit components.

#### **Client Compatibility**

Clients for Btrieve 12 engines must also be Btrieve 12 installations. Btrieve 6.15 clients cannot connect to Btrieve 12 engines, nor vice versa.

#### Important Notes about Installing

The following information applies when you install Btrieve.

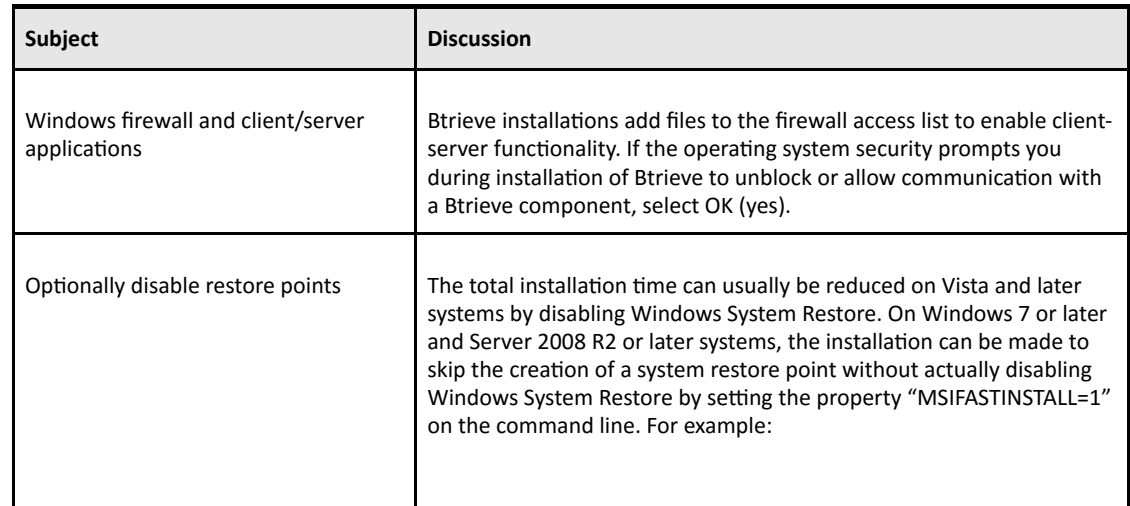

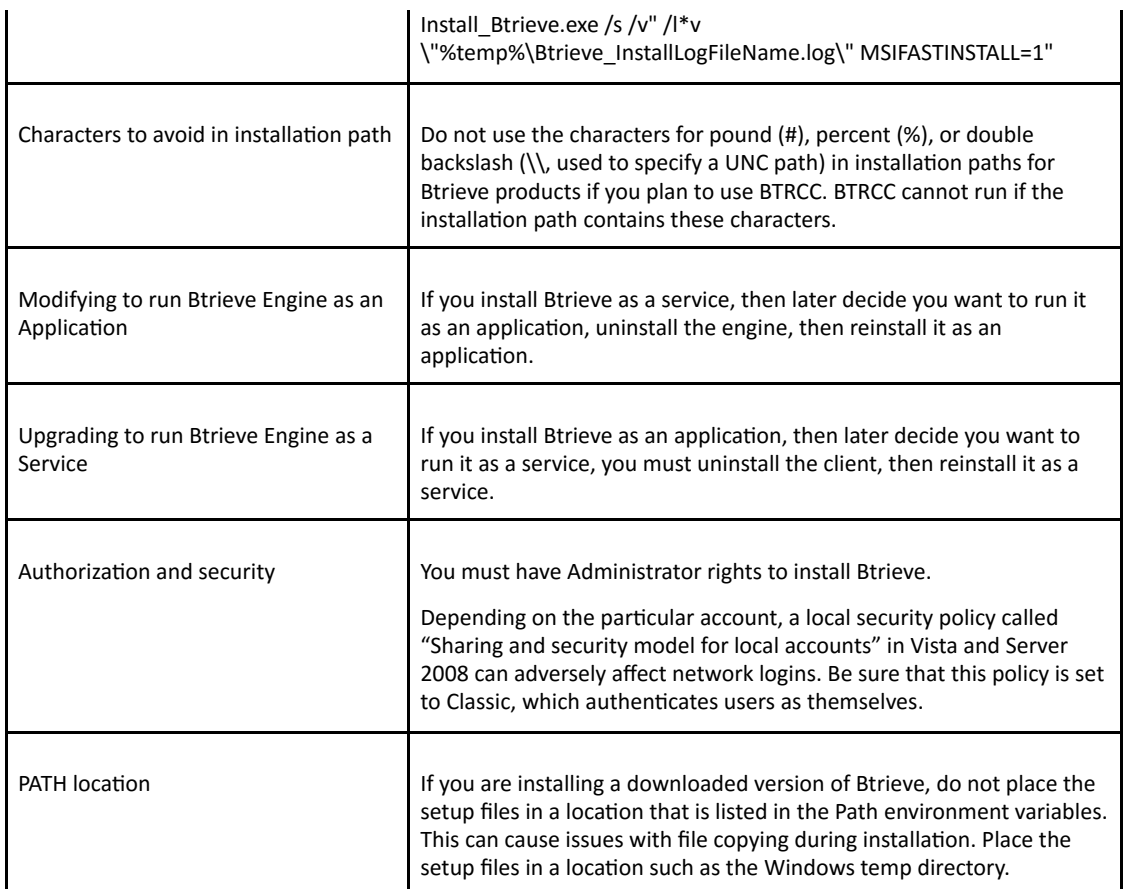

#### Installing Silently

To install Btrieve 12 silently, run the Btrieve installation using the quiet command line option /qn, as shown in this example:

```
Install Btrieve.exe /s /v"/qn /l*v \"%temp%\Btrieve InstallLogFileName.log\""
```
This example creates an installation log file in the Windows temp directory.

Optionally, to authorize Btrieve after the installation has completed, use the License Administrator command line tool clilcadm.exe:

"<Btrieve install path>\bin\clilcadm.exe" -a <key>

#### <span id="page-3-0"></span>JRE Components Included in Installation

On Windows 32-bit operating systems, the Btrieve installer does not install JRE components if JRE 1.7 is already present for all users. In all other situations, the Btrieve installer adds JRE 1.7 components for its own use. The location of the Btrieve 12 JRE is not added to the system Path environment variable.

### <span id="page-3-1"></span>Known Issues

The online [download](http://www.pervasive.com/database) page for Btrieve 12 provides a document listing known issues for Btrieve 12.

# <span id="page-4-0"></span>Usage Notes

This section discusses situations you might encounter using the product after installation.

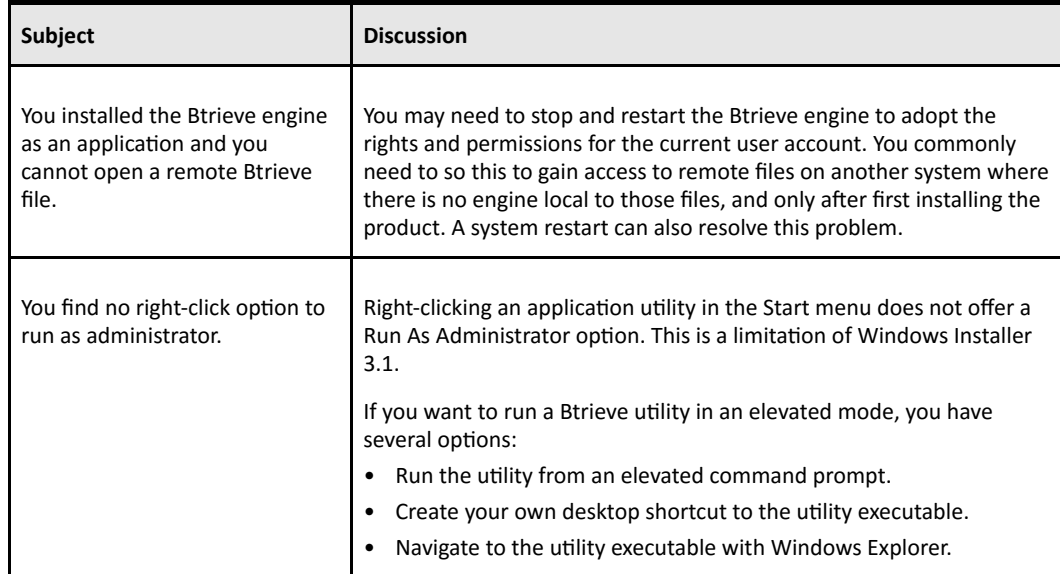

# <span id="page-4-1"></span>Technical Support

You can obtain technical support from several online options at the Actian PSQL [website](http://supportservices.actian.com/support-services/support):

- Knowledge base Search hundreds of articles for answers and solutions others have found useful.
- Community forums Join a technical discussion or post a question to start a new one.
- Actian Support page Open a service ticket, submit a defect, or purchase support.

# Disclaimer

ACTIAN CORPORATION LICENSES THE SOFTWARE AND DOCUMENTATION PRODUCT TO YOU OR YOUR COMPANY SOLELY ON AN "AS IS" BASIS AND SOLELY IN ACCORDANCE WITH THE TERMS AND CONDITIONS OF THE ACCOMPANYING LICENSE AGREEMENT.

Copyright © 2015 Actian Corporation. All Rights Reserved.